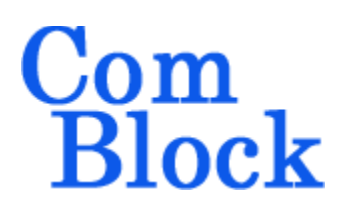

# **COM-5404 GbE IP GATEWAY ROUTER**

# *Key Features*

- The COM-5404 is a layer 3 IP router which acts as gateway between a gigabit Ethernet (GbE) LAN and a digital clock-synchronous link to/from a remote WAN
- IP frames can be forwarded and received as 8-bit parallel or 1-bit serial data streams
- A CRC is attached to each transmitted IP frame for error detection at the receiving end
- 1-bit serial streams are HDLC encoded and scrambled
- IP offload engine (all IP protocols implemented in FPGA/VHDL) for maximum throughput performance and very low latency. Maximum throughput 950 Mbits/s (8-bit parallel interface) or 120 Mbits/s (1-bit serial interface)
- Complies with IPv4 routers specifications RFC1812
- Built-in DHCP server automatically assigns IP addresses to local IP clients, for ease of network management
- Built-in DHCP client can be enabled to automatically fetch an IP address
- Single 5V supply. Standard 98-pin PCIe female connector (right)

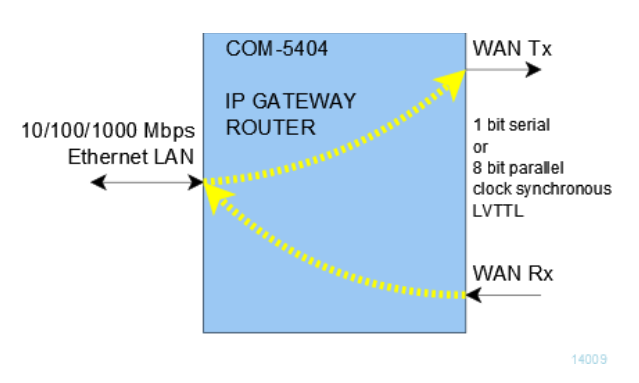

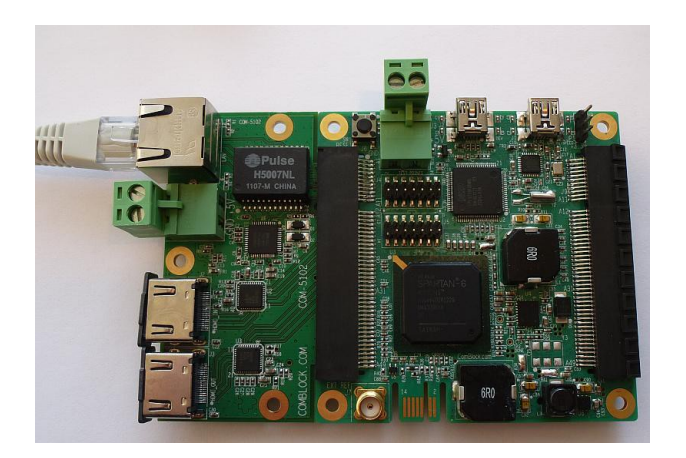

Typical application is to bridge islands of IP-based networks through satellite / wireless / cable modems:

- o Two-way IP communications
- o UDP video streaming
- o IP datacasting

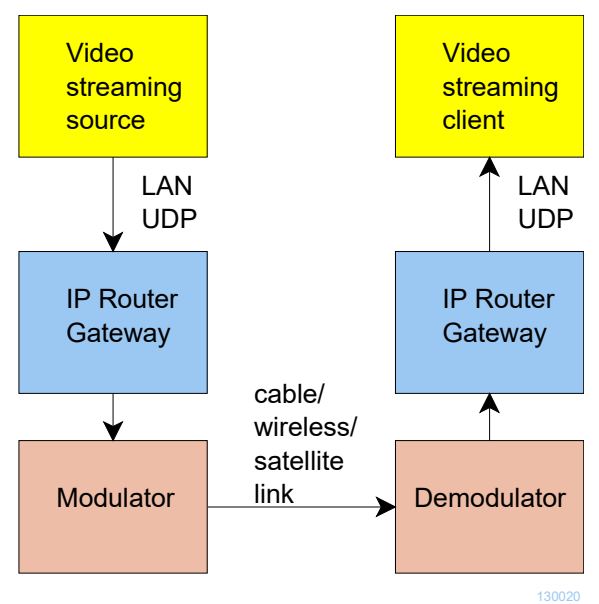

*Example: one-way video streaming over UDP*

# *Inputs/Outputs*

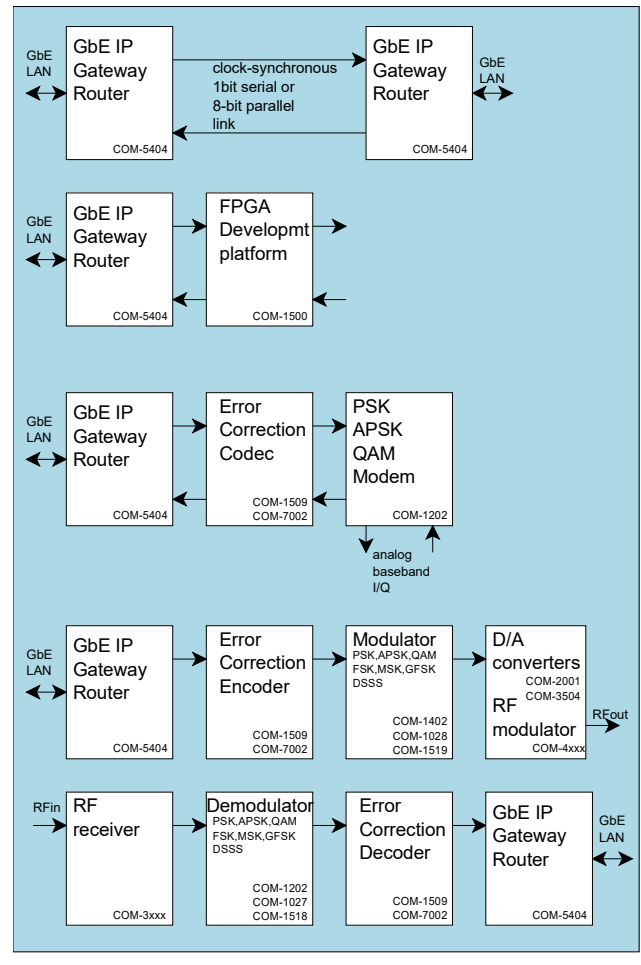

For the latest data sheet, please refer to the **ComBlock** web site: [comblock.com/download/com5404.pdf.](http://www.comblock.com/download/com5404.pdf) These specifications are subject to change without notice.

For an up-to-date list of **ComBlock** modules, please refer to [http://www.comblock.com/product\\_list.html](http://www.comblock.com/product_list.html) .

## *Interfaces*

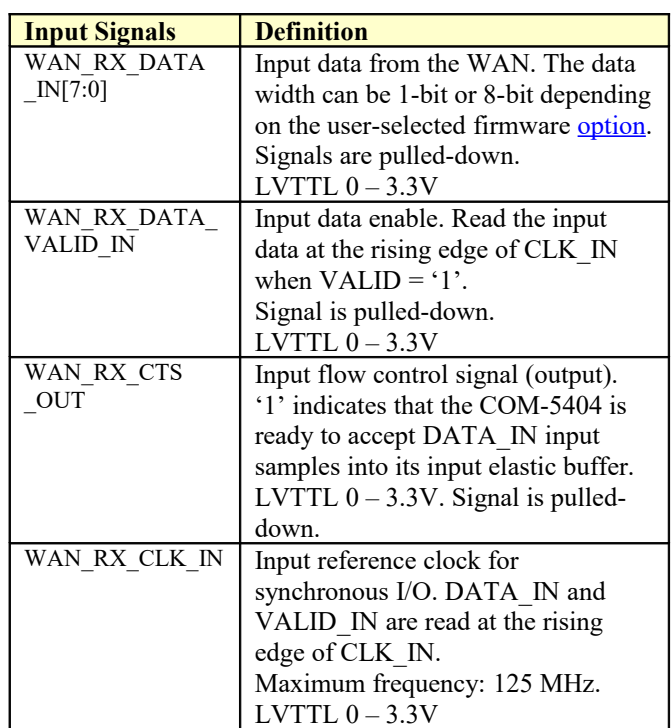

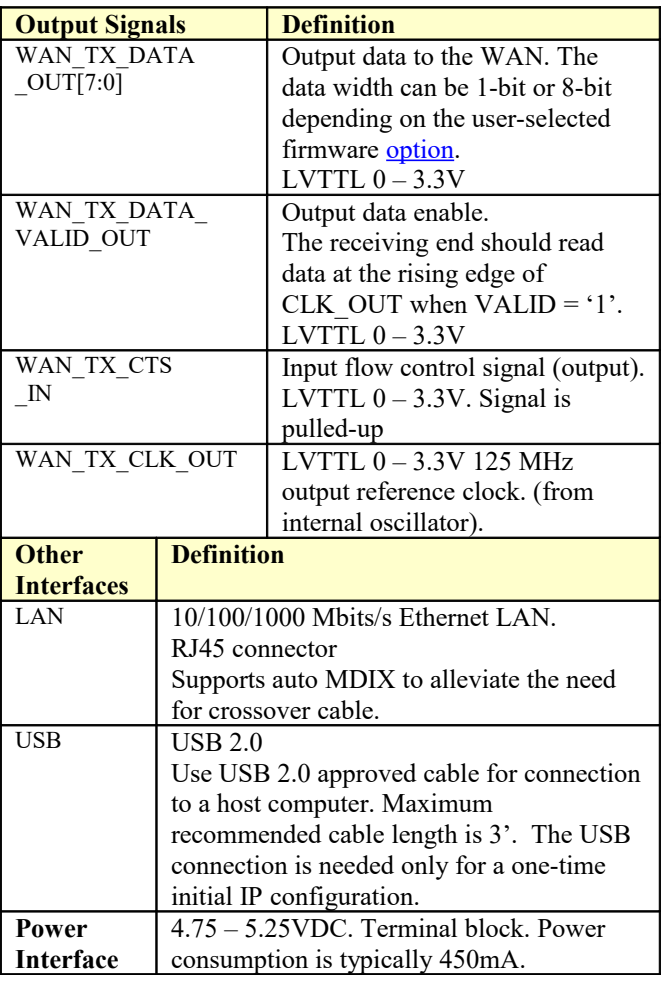

# *Initial Configuration*

Before the first use, the router must be assigned a [static IP address](#page-5-0) over LAN, USB or through adjacent ComBlocks by following the one-time procedure below:

Step 1a (LAN): The COM-5404 is shipped with a static IP address: 172.16.1.128. The easiest way to perform the first configuration is to configure a PC with an address on the 172.16.1.x subnet, or

Step 1b (USB): Connect a short USB cable between the COM-5404 and a PC. When using ComBlocks for the first time, the PC will ask for a USB driver. Just follow the instructions and point to the driver located in the ComBlock CD-ROM folder entitled "\Windows Drivers\USB 2.0\Windows Driver". Point to the proper folder for Windows 7 and below, or Windows 8 and above.

#### Step 2:

- a) Start the ComBlock Control Center, click on the *Communication parameters setup* button  $\mathbf{\hat{x}}$  and select USB as the primary communication channel.
- b) In the ComBlock Control Center window detect the ComBlock module(s) by clicking the *Detect* button, next click to highlight the COM-5404 module, then click the *Settings* button.

#### Step 3:

c) Enter a static IP address in the LAN section. The IP address must be unique and must be consistent with your LAN (i.e. the first two or three numbers of the router IP address match the first two or three numbers of your computer's IP address).

This procedure is a one-time procedure required before the first use. Once the router IP address is saved in non-volatile memory, the ComBlock Control Center can communicate with the COM-5404 over the LAN.

# *Configuration*

An entire ComBlock assembly comprising several ComBlock modules can be monitored and controlled centrally over a single connection with a host computer. Connection types include built-in types:

- TCP-IP/LAN,
- $\bullet$  USB

or connections via adjacent ComBlocks.

The module configuration is stored in non-volatile memory.

# **Configuration (Basic)**

The easiest way to configure the COM-5404 is to use the **ComBlock Control Center** software supplied with the module on CD.

Start the ComBlock Control Center, click on the *Communication parameters setup* button **a** and select LAN/IP as the primary communication channel. Enter the COM-5404 IP address as previously defined.

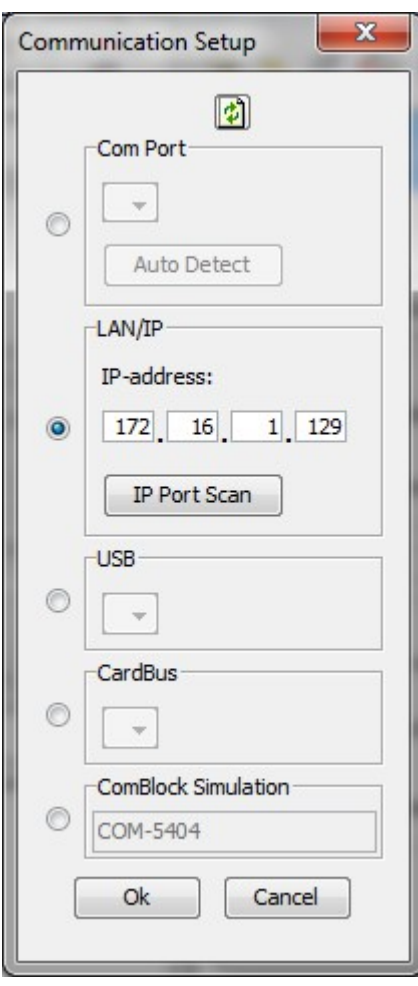

Then detect the ComBlock module(s) by clicking the  $\bigwedge$  *Detect* button, next click to highlight the COM-5404 module to be configured, next click the *Settings* button to display the *Settings* window shown below:

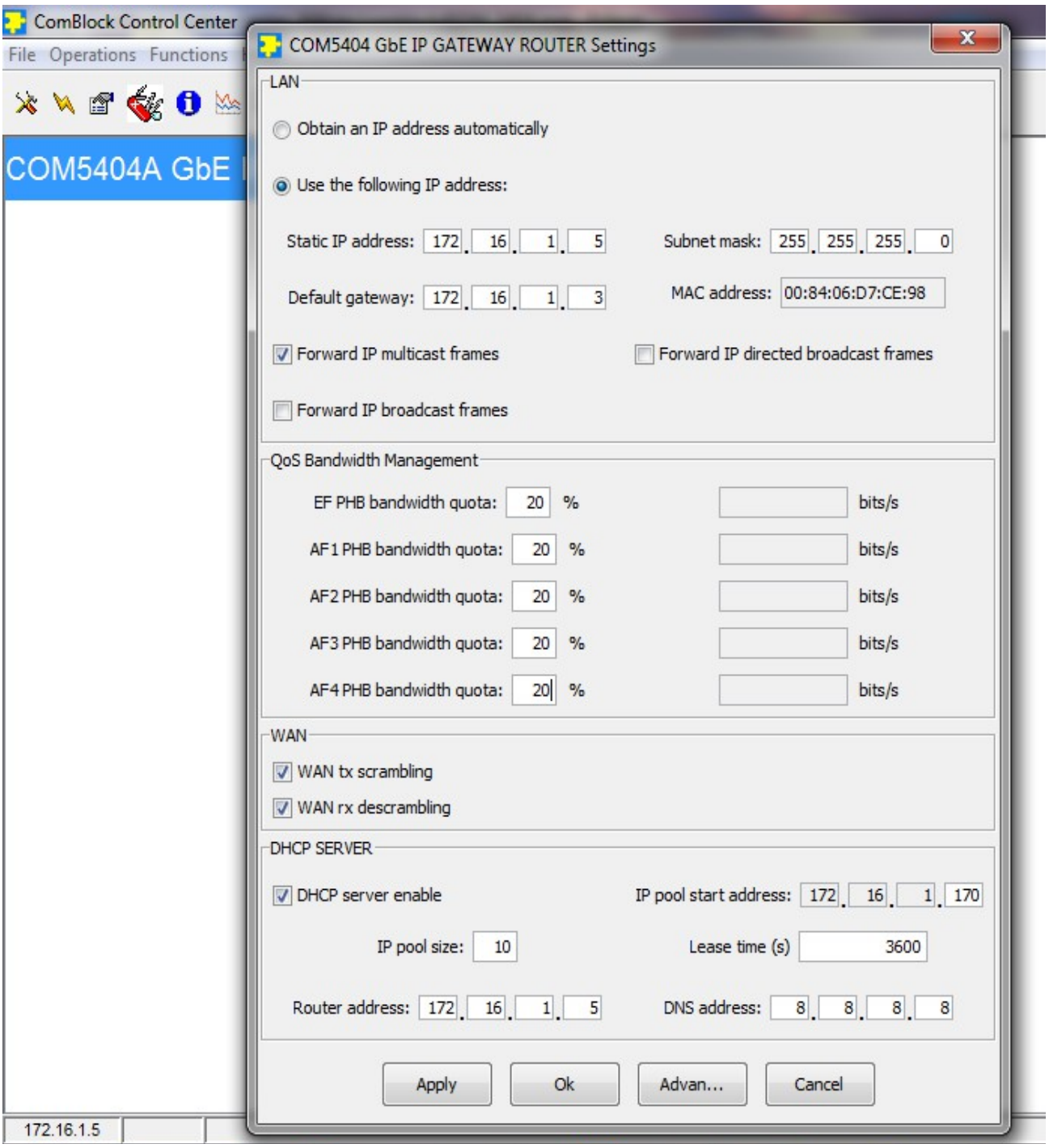

# **Configuration (Advanced)**

Alternatively, users can access the full set of configuration features by specifying 8-bit control registers as listed below. These control registers can be set manually through the ComBlock Control Center or by software using the ComBlock API (see [www.comblock.com/download/M&C\\_reference.pdf](http://www.comblock.com/download/M&C_reference.pdf))

All control registers are read/write. Definitions for the [Control registers](#page-5-1) and [Status registers](#page-7-1) are provided below.

# <span id="page-5-1"></span>**Control Registers**

The module configuration parameters are stored in volatile (SRT command) or non-volatile memory (GUI or SRG command).

<span id="page-5-0"></span>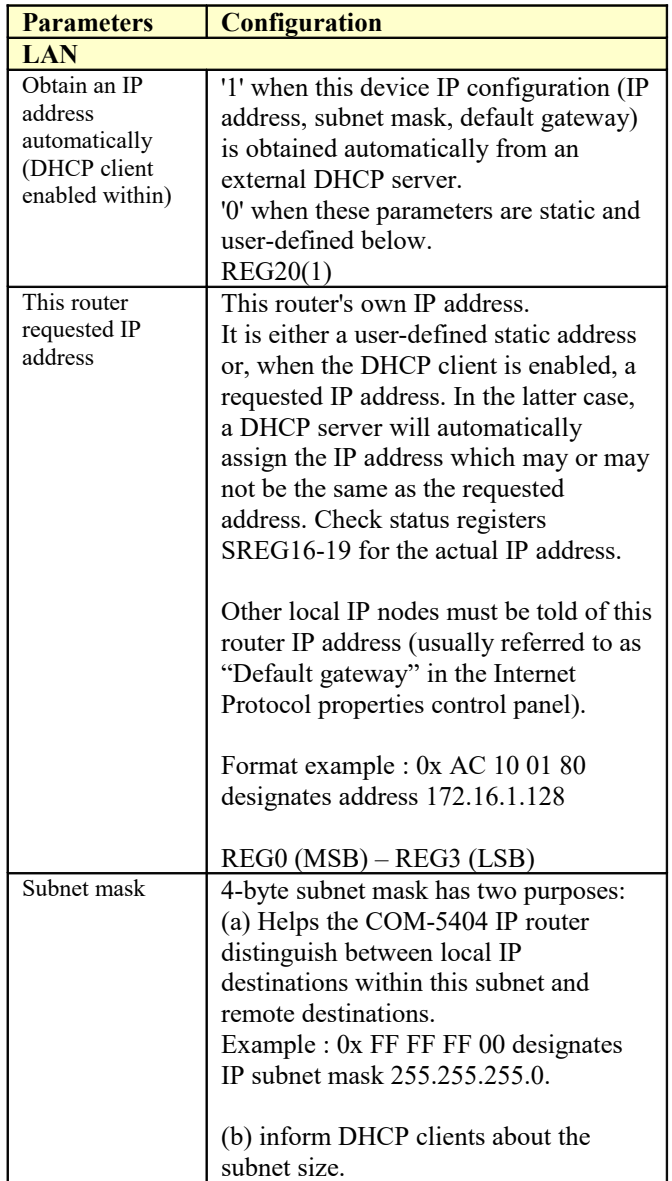

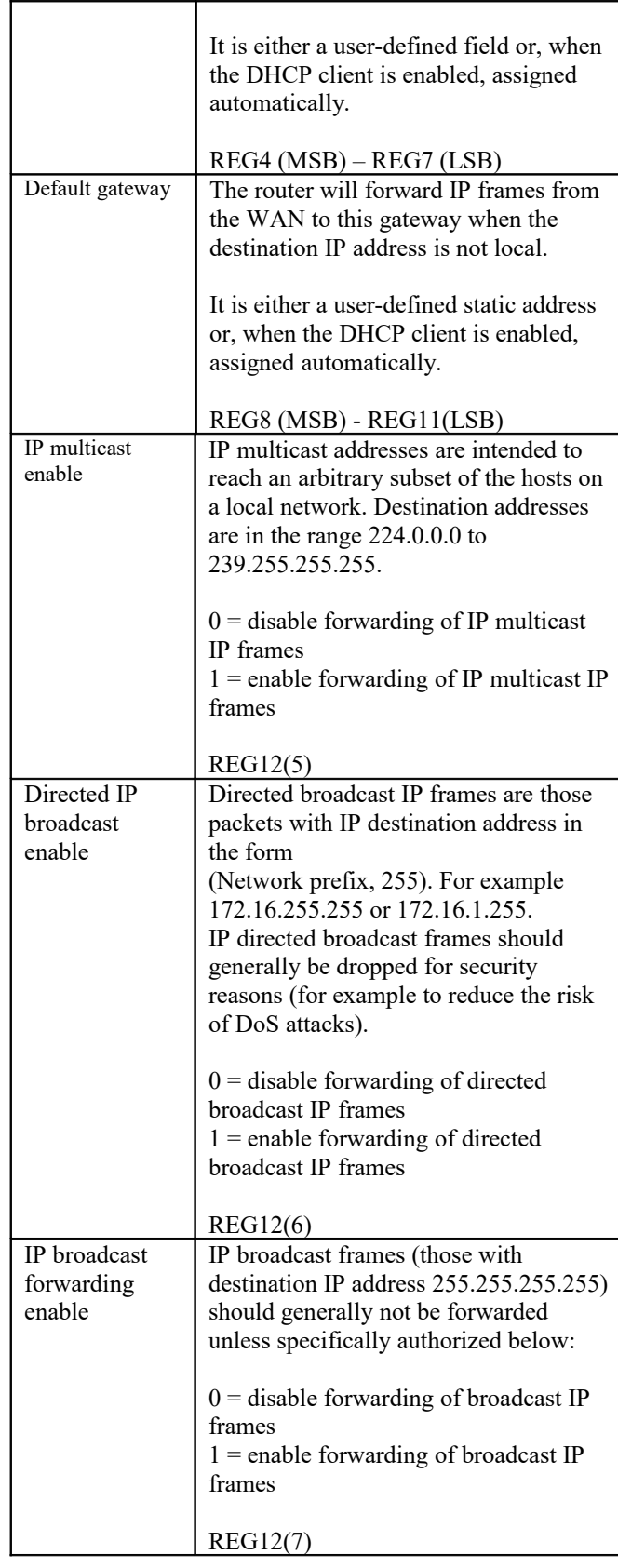

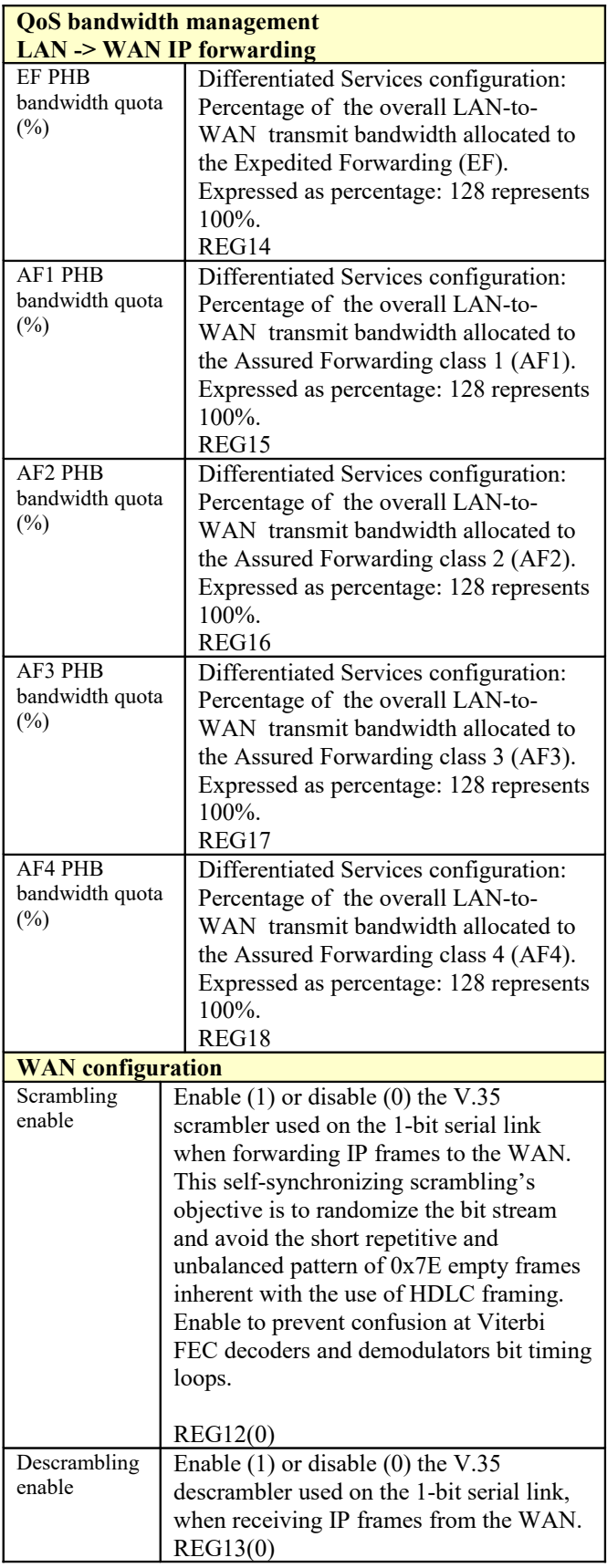

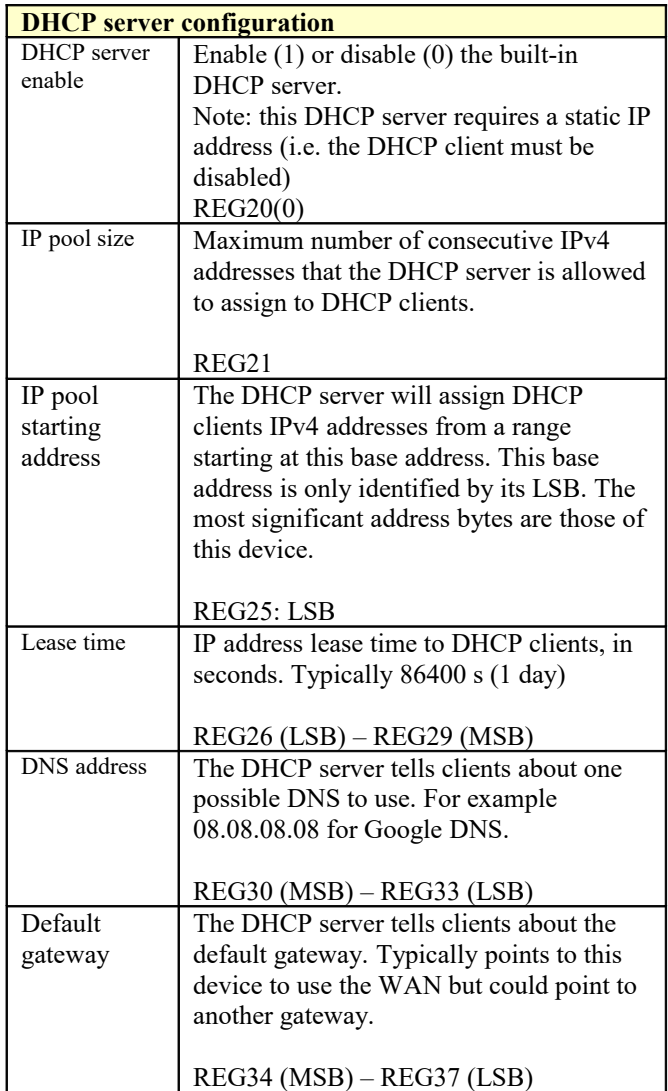

Most changes are enacted immediately upon (re-)writing to the last control register REG44, without a need to reset the module.

# <span id="page-7-0"></span>*Options*

Some configuration parameters are not selectable dynamically at run-time, but selected by enabling one of several FPGA firmware options. All firmware options are freely downloadable from [www.comblock.com/download.](http://www.comblock.com/download)

Changing the functionality may require loading the firmware once using the ComBlock control center (

button) if it is not already loaded. Then switching between the stored firmware options The selected firmware option is automatically reloaded at power up or upon software command within 1.2 seconds

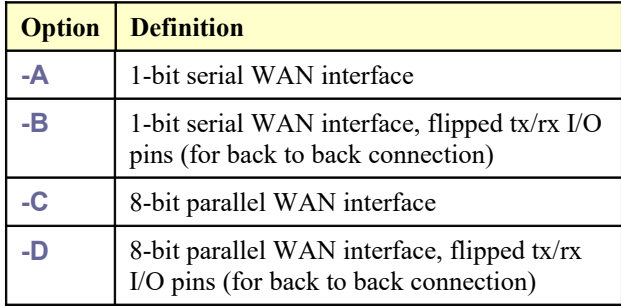

# *Monitoring*

## <span id="page-7-1"></span>**Status Registers**

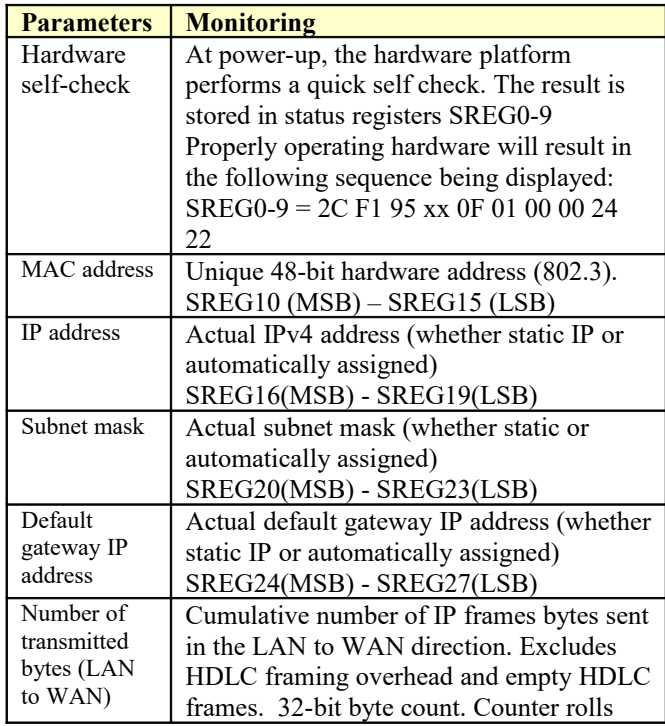

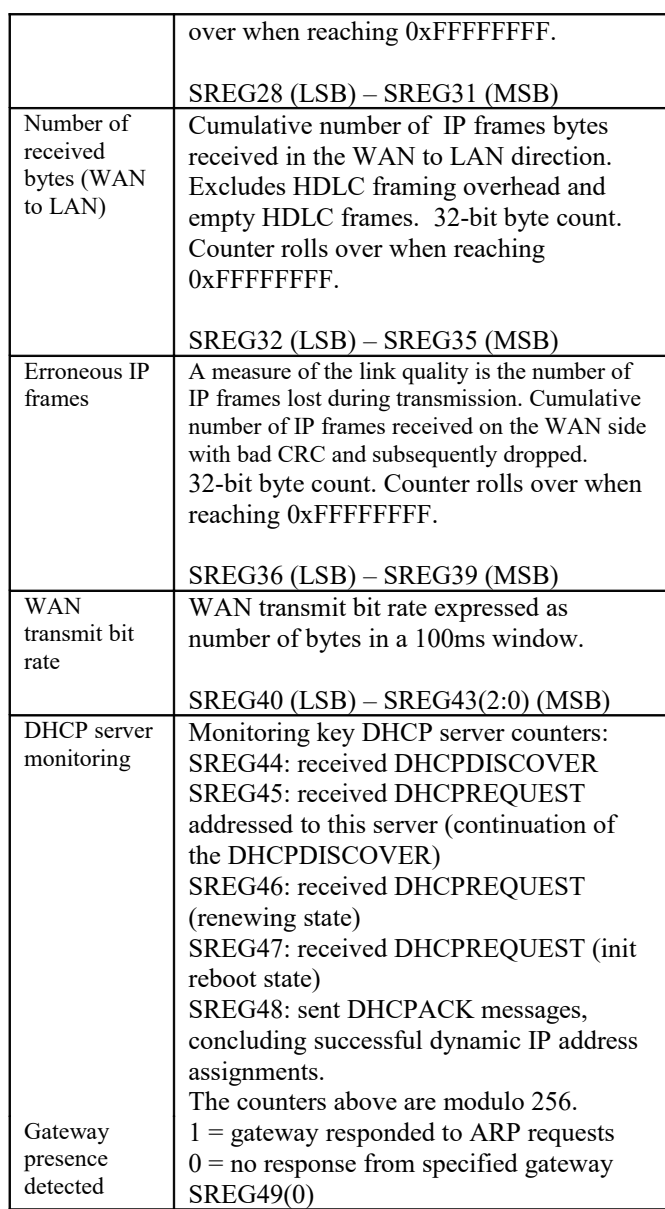

As the monitoring data is constantly changing, it is important to be able to prevent changes while reading a multi-byte parameter. The monitoring data is latched upon reading register 8. Therefore, status register 8 should always be read first.

# *Digital Test Points*

These test points on the J9 connector (top side) are designed for real-time monitoring using an oscilloscope probe. The main focus of these test points is to help monitor proper data flow.

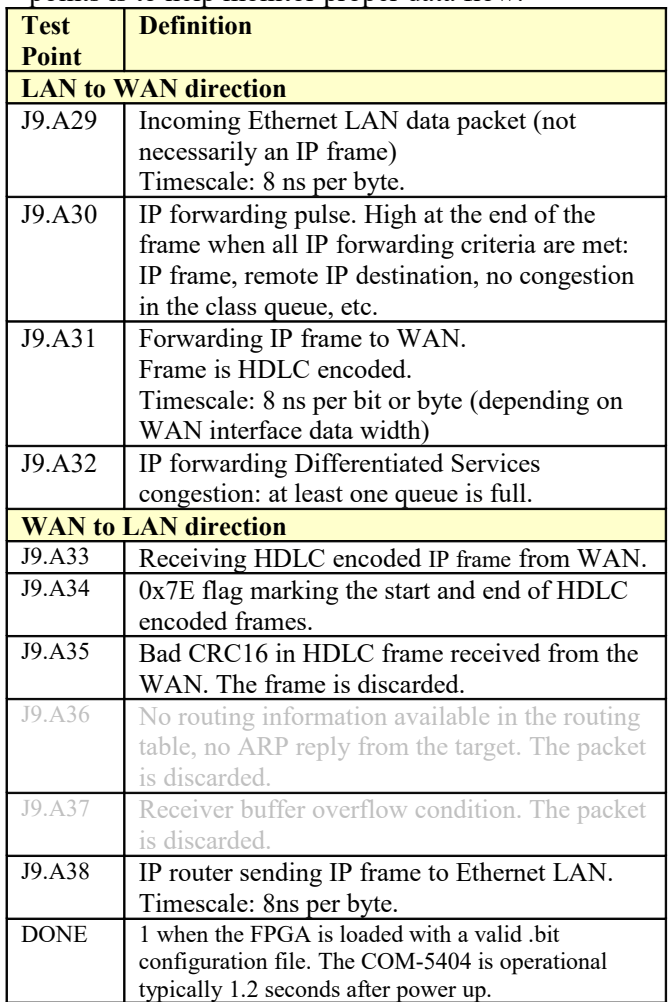

# *Principle of operation*

#### **Concept**

The COM-5404 forwards IP frames from a RJ-45 10/100/1000 Mbps LAN interface to a clocksynchronous modem interface and vice versa. The interface can be 1-bit serial or 8-bit parallel.

The IP frames received over the LAN are stripped of their link layer information: Ethernet source address, destination address and type are removed, keeping only the IP fields.

TCP, UDP, ICMP and IGMP packets are processed since they are transmitted as IP frames.

Non IP frames are rejected.

IP frames whose Time-To-Live field has reached zero are discarded. For the other packets, the TTL is decremented.

The COM-5404 implements Differentiated Services (DiffServ) whereby IP forwarding from LAN to WAN is prioritized on the basis of the IP frame DSCP field. Five queues handle different traffic classes, including Expedited Forwarding (EF) for low-loss, low-latency, low-jitter frames and four Assured Forwarding (AF1-AF4) classes. Frames are discarded without notification if the associated queue is full.

The IP frame maximum size (maximum transmission unit (MTU)) is 1500 bytes. No datagram fragmentation is necessary nor used.

The IP frames are then encapsulated within a bitserial or byte-wise HDLC frame, one packet per frame. A 16-bit CRC is inserted at the end of each frame to detect errors upon reception. HDLC encoding transmits empty frames when no payload data is available.

Bit-serial HDLC frames can be subsequently scrambled with a V.35 scrambler to ensure balance between 0's and 1's and guarantee bit transitions (for a well behaved modulated spectrum and to assist demodulator acquisition when applicable).

The resulting stream is then sent to the WAN over a continuous link, typically using a modem.

The reverse process is performed at the receiving end. Erroneous packets which do not pass the CRC test are rejected.

# **IP forwarding (LAN-TO-WAN)**

The forwarding rules are specified in the RFC1812 document "Requirements for IP Version 4 Routers".

The decision to forward a LAN IP frame to the remote WAN is based solely on the destination IP address. To determine whether a frame is destined to a local (LAN) or remote (WAN) IP address, the router compares the masked destination address (Destination IP address & subnet mask) with the masked router address

(IP router own IP address  $&$  subnet mask). When this comparison is false, the IP frame is forwarded to the WAN.

Example:

- Router IP address: 192.68.0.2
- Router subnet mask: 255.255.255.0
- Frame destination IP address is 74.54.97.66

Masked frame destination: 74.54.97.0 Masked router address: 192.68.0.0 Since the masked destination does not match the masked router address, the frame is not for a local destination. Consequently the router will forward the frame to the WAN.

IP broadcast frames (those with destination IP address 255.255.255.255) are not forwarded unless specifically authorized.

IP unicast frames

## **Differentiated services**

The router also prioritizes IP forwarding based on the IP header differentiated services code point (DSCP).

A forwarded IP frame is sent to one of five queues depending on its DSCP:

One queue is reserved for low-loss, low-latency, low-jitter, and assured bandwidth service. It is associated with "Expedited Forwarding" (EF) perhop behavior.

The recommended DSCP value for EF is `101110' (see RFC-2474)

Four other queues are associated with "Assured Forwarding" per-hop behavior (see RFC-2597)

Users can select the link bandwidth apportionment among the five queues through the graphical user interface.

## **IP routing (WAN-TO-LAN)**

The stream received over the link undergoes V.35 descrambling and HDLC decoding to reconstruct IP frames. Erroneous frames which do not pass the CRC test are rejected.

Valid IP frames are re-encapsulated inside an Ethernet packet, one IP frame per Ethernet packet.

The IP address – MAC address relationships are stored within a routing table to expedite the Ethernet packet construction. The routing table includes up to 512 local IP addresses, with associated 48-bit MAC address and 'freshness' stamp.

 When the routing table has no information regarding the destination IP address, it will attempt to find out by means of an Address Resolution Protocol (ARP) query-reply transaction. The router will broadcast an ARP request asking "whois the destination IP address?" and will wait for the ARP reply with the MAC information.

# **Co-located DHCP server**

A built-in DHCP server automatically assigns IP addresses to local IP clients, for ease of network management. The addresses are taken from a pool of contiguous IP addresses and leased for a limited time.

In addition to assigning IP addresses, the DHCP server informs clients about important network management parameters such as gateway and DNS.

## **Co-located DHCP client**

When enabled, the built-in DHCP client automatically fetches an IP address for this device. In most use cases, use of the DHCP client is mutually exclusive with use of the DHCP server.

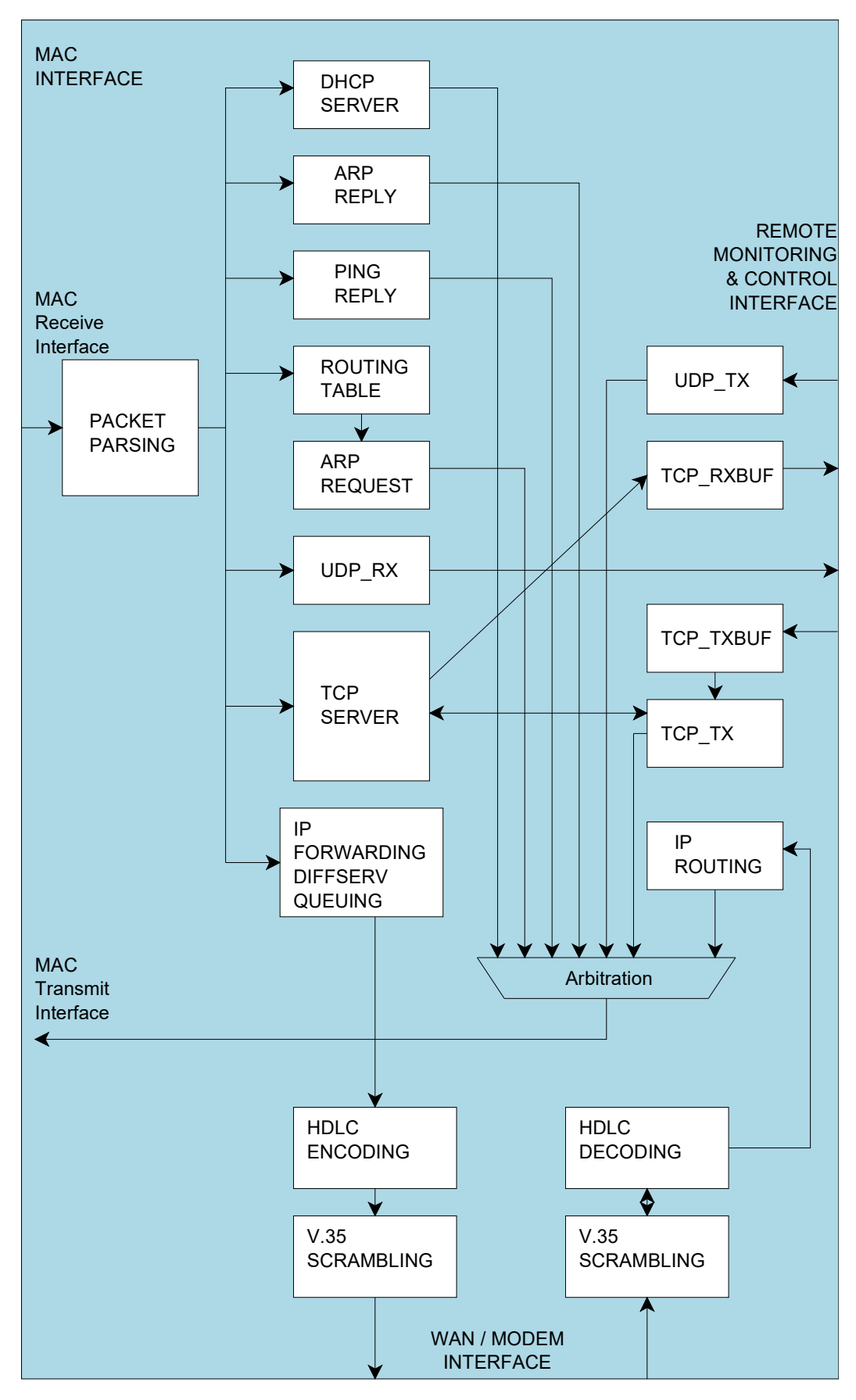

140005

## **Network Administration**

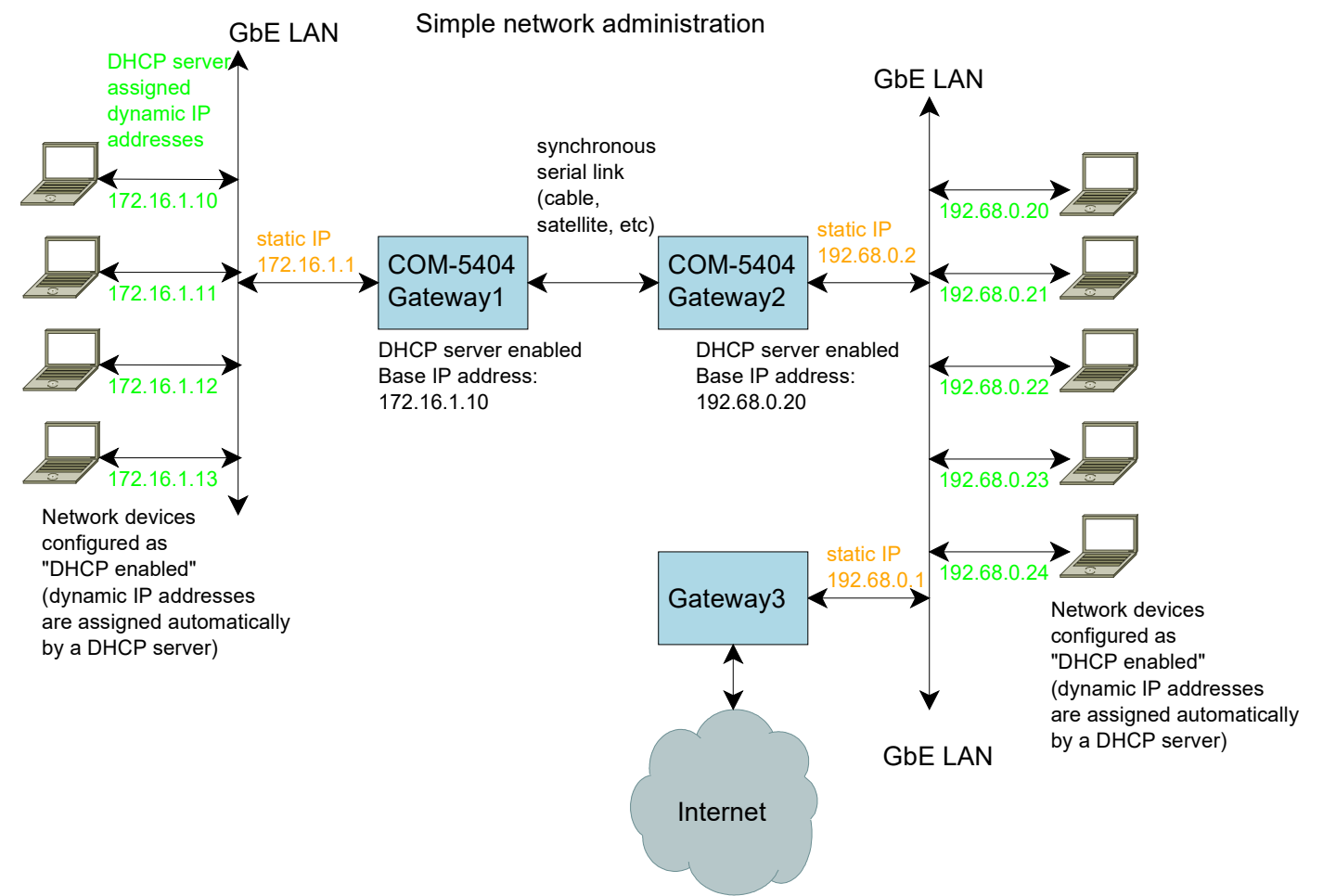

The diagram above illustrates a simple network administration scheme, whereby only gateways are administered with fixed (static) IP addresses. The other network devices automatically fetch their network configuration (IP address, subnet mask, DNS) from a DHCP server, like the one in the COM-5404.

For example, a PC running Microsoft's Windows operating system would be configured as per the right panel:

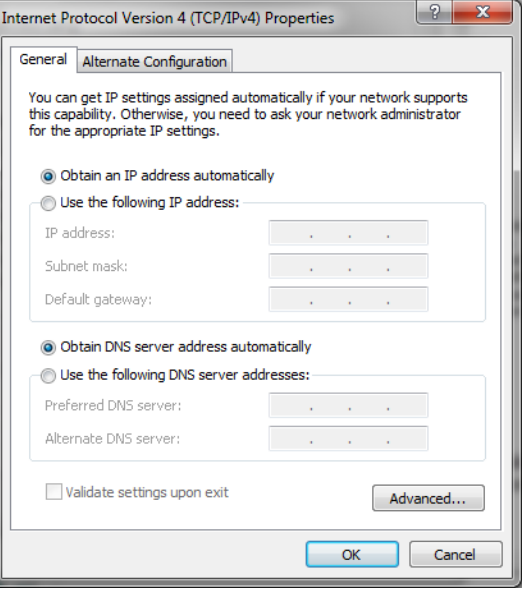

#### **LVTTL I/O Format**

The user can select among several formats (8-bit parallel mode or 1-bit serial) for the input and output connectors through control registers.

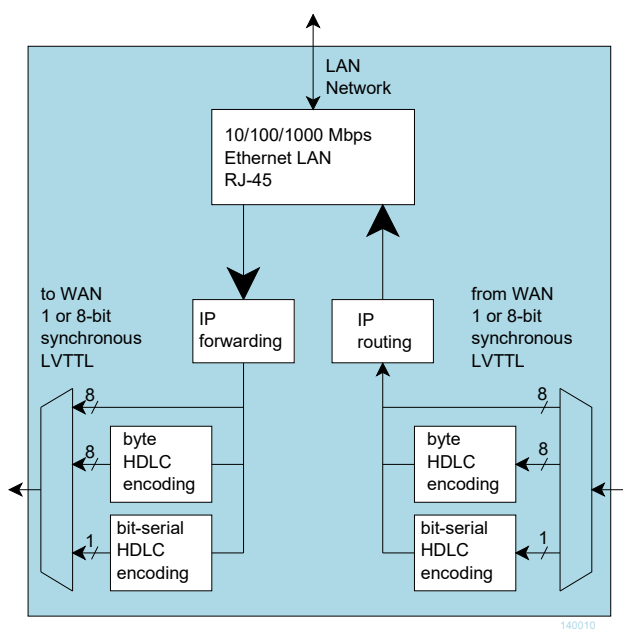

*I/O Format*

Timing for the LVTTL interface is shown below:

#### **Input**

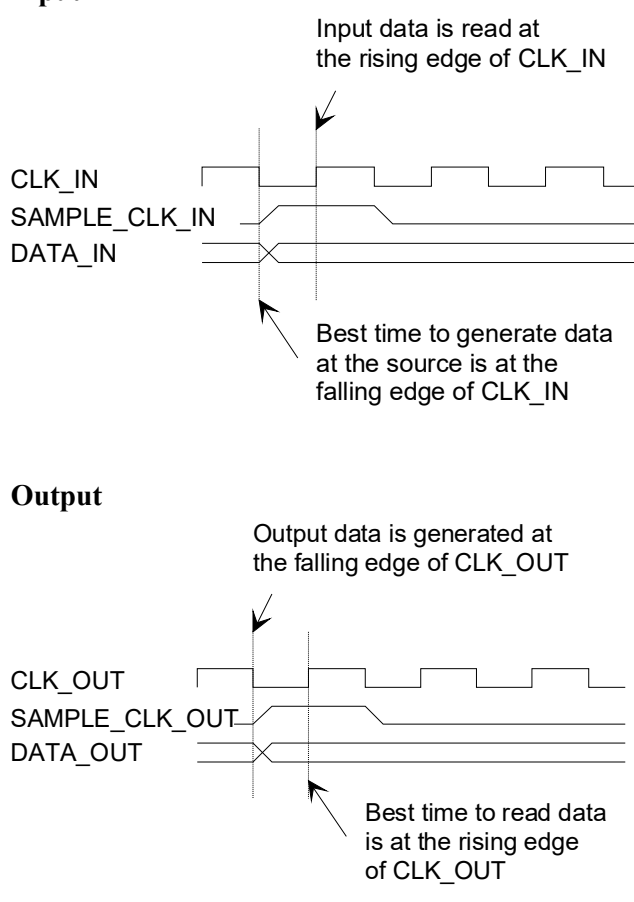

## **Serial HDLC**

A bit-serial HDLC format can be used to convey data over a synchronous bit-serial link such as a wireless or satellite link. The HDLC objective is three-fold:

- $(\alpha)$  Tell the receiver side when no information is available for transmission (sending empty frames).
- $(\beta)$  Implement multiple virtual channels over a common physical link (unused feature here)
- $(\gamma)$  Recover the original bit-to-byte alignment of the original byte data stream.

### **Serial HDLC format**

This section provides details as to the serial HDLC format used on the synchronous serial link. It is intended for developers and can be skipped by most users.

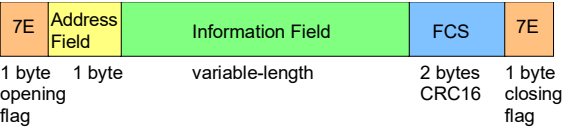

Data is encapsulated within variable length frames starting and ending with a 0x7E flag. A two-byte CRC check can be used to verify if the frame is error free. A frame encapsulates a single IP frame.

The information field always contains an integer number of bytes. The most significant bit is transmitted first.

The maximal frame length (before accounting for bit stuffing) is 1500 bytes of information (IP MTU) plus 5 bytes of overhead.

The following bit-stuffing mechanism is used on the transmit side for all fields except the opening and closing flags: a '0' is inserted after five consecutive 1's.

The address field is used to indicate the type of data conveyed within. The current implementation uses only a single virtual channel 01.

#### **Byte HDLC format**

This section provides details of the byte HDLC encapsulation method used on the synchronous 8bit parallel data link. It is intended for developers and can be skipped by most users.

TBD

## **Recovery**

The COM-5404 is protected against corruption by an invalid FPGA configuration file or an invalid user configuration. To recover from such occurrence, connect a jumper in JP1 position 2-3 prior and during power-up. This prevents the FPGA configuration. Keep the jumper at least 2 seconds after power up, then remove it. Keep the power on. This will restore USB communications with the ComBlock Control Center through the J2 DEV USB port. Once this is done, the user can safely restore the user configuration and/or re-load a valid FPGA configuration file into flash memory using the ComBlock Control Center GUI.

## **TCP-IP for remote M&C**

Remote monitoring and control of this device is possible through a TCP connection to port 1028. The device acts as a TCP server, listening for a connection from a remote client such as the ComBlock Control Center software.

## **Ping**

The module responds to ping requests with size up to 470 bytes. Ping can be used to check the module response over the LAN network. Ping can be used at any time, concurrently with other transmit and receive transactions. For example, on a Windows operating system, open the Command prompt window and type "ping  $-1$  470 172.16.1.128" to send pings forever of length 470 bytes to address 172.16.1.128.

# **Power Up**

The LAN link is available 2.05 seconds after power up.

# *LEDs*

2 LEDs within the LAN RJ-45 jack provide summary information as to the LAN: Link, activity and negotiated speed.

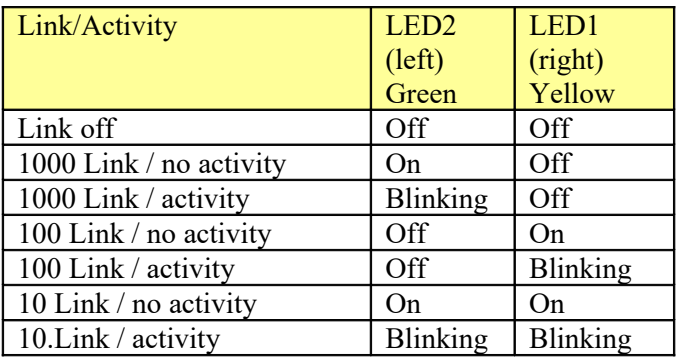

# *Schematics*

The board schematics are available on-line at [http://comblock.com/download/com\\_1500schematics.pdf](http://comblock.com/download/com_1500schematics.pdf) for the main board and [http://comblock.com/download/com\\_5102schematics.pdf](http://comblock.com/download/com_5102schematics.pdf) for the Ethernet LAN adapter.

# *Pinout*

# **USB Connectors**

Both USB ports are equipped with mini type AB connectors.  $(G = GND)$ . In both cases, the COM-1524 acts as a USB device.

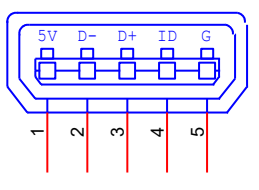

# **LAN Connector RJ1**

The RJ-45 Jack is shielded with top and side ground taps. It supports MDIX and can therefore be connected directly to a PC or a LAN switch using Cat 5 cable. There is no need for crossover cable.

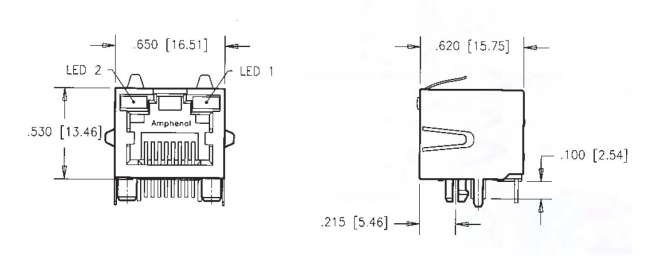

# *Mechanical Interface*

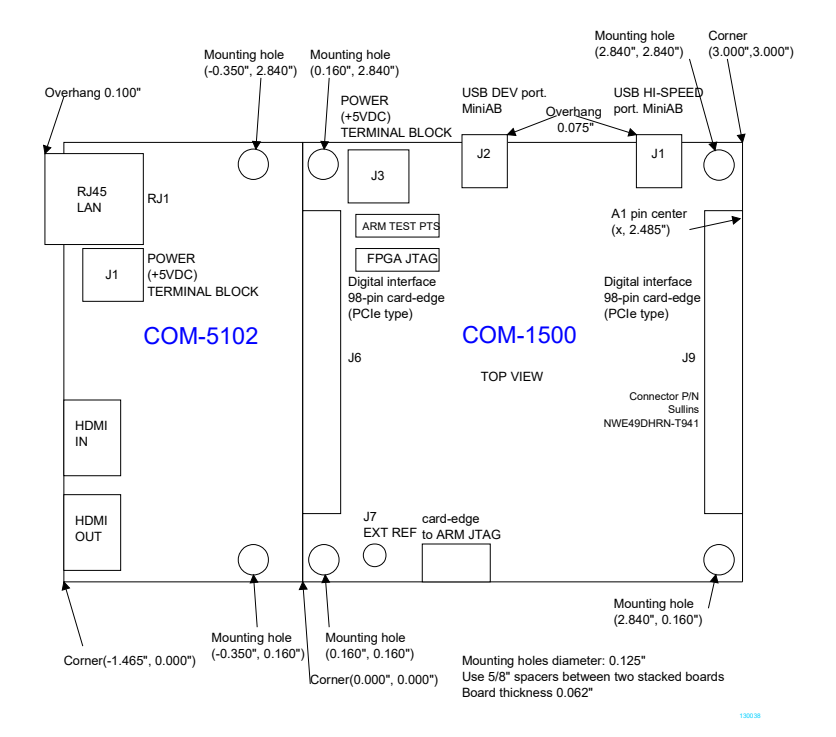

#### **Right Connector J9**

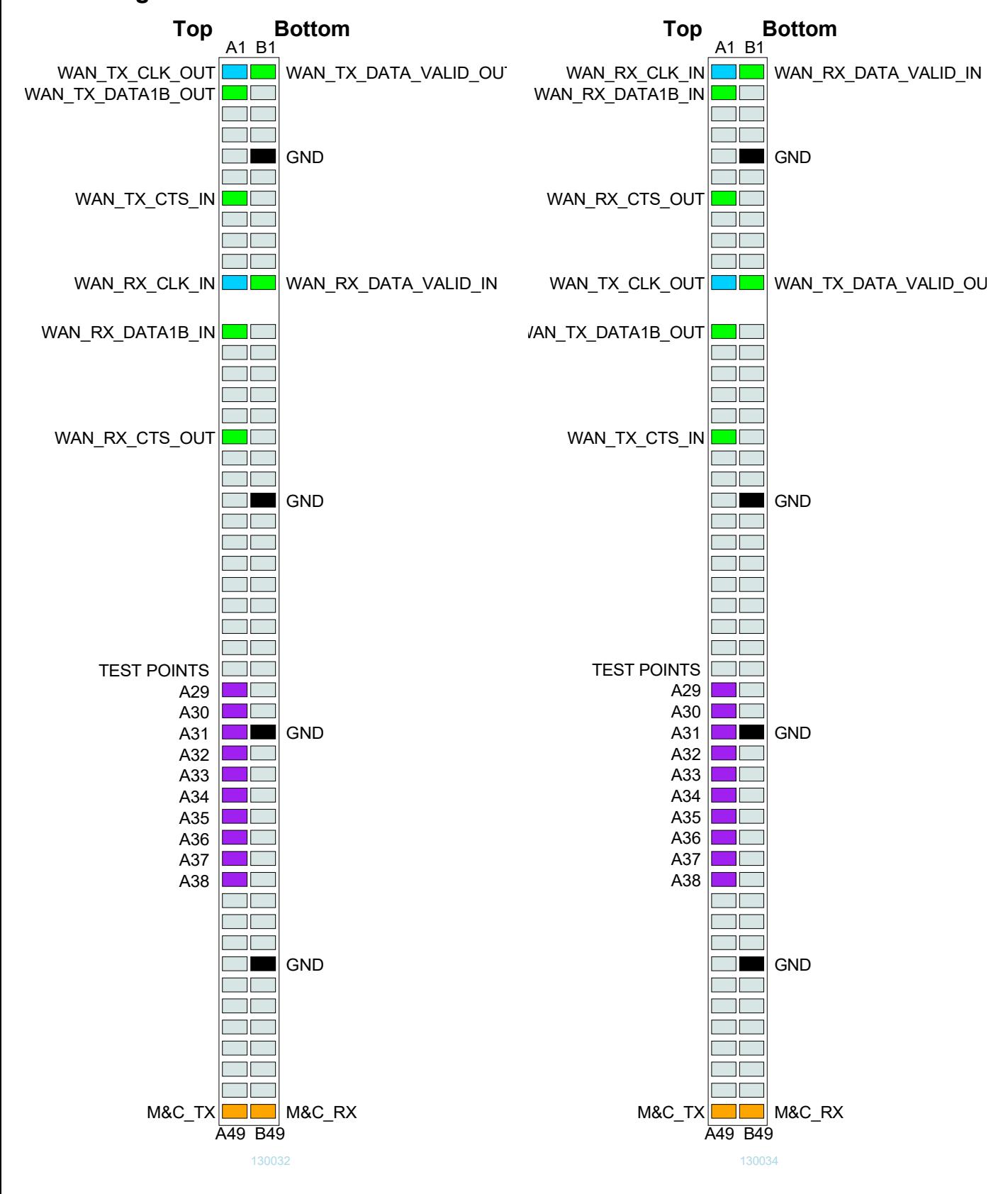

Configured as 1-bit synchronous serial interface firmware option **-A**

Configured as 1-bit synchronous serial interface, flipped tx/rx firmware option **–B**

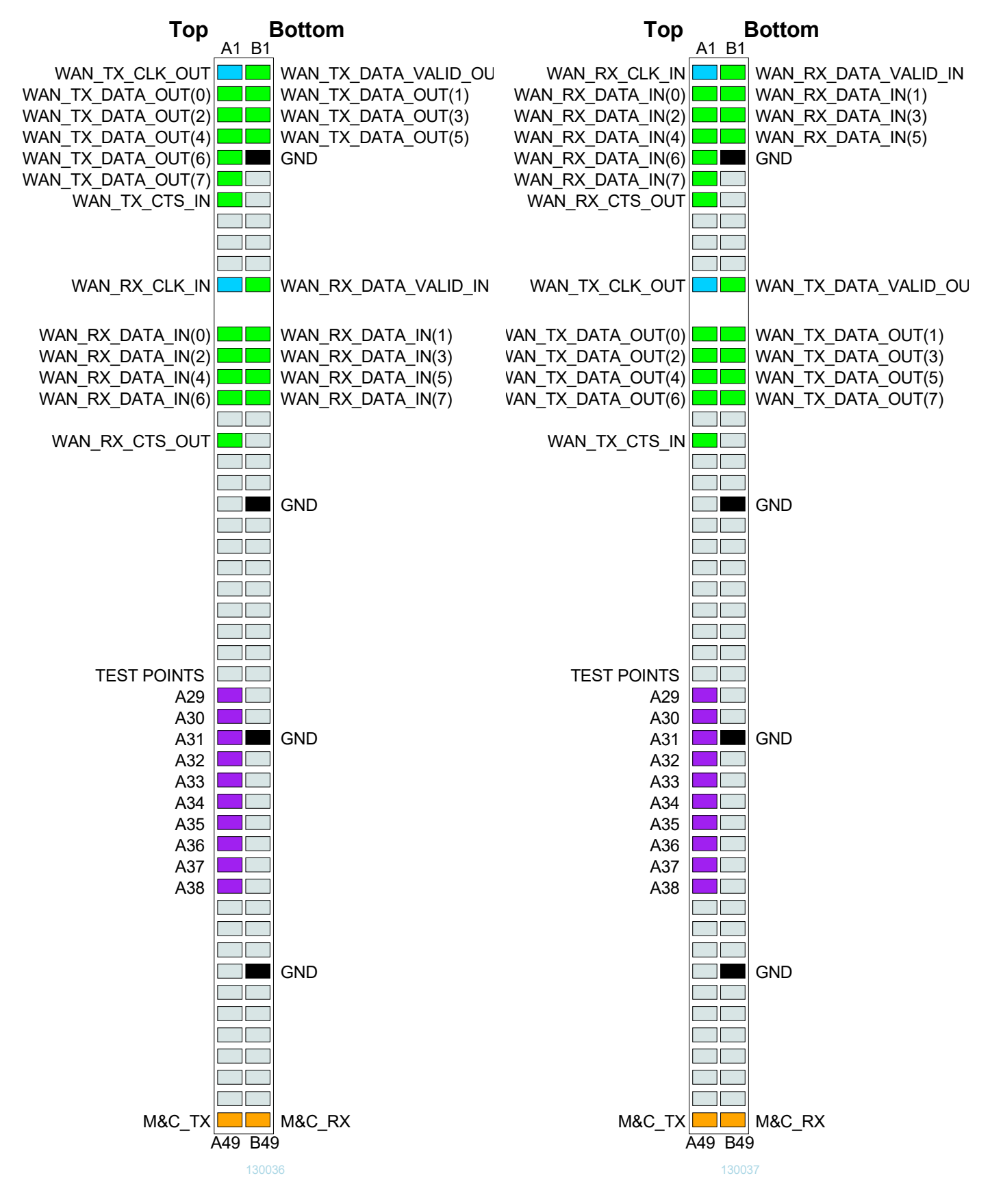

Configured as 8-bit parallel synchronous interface firmware option **-C**

Configured as 8-bit parallel synchronous interface, flipped tx/rx firmware option option **-D**

#### **I/O Compatibility List**

(not an exhaustive list)

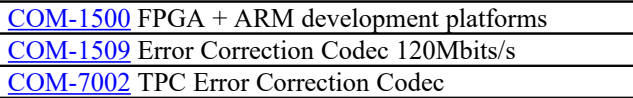

## **Configuration Management**

This specification is to be used in conjunction with VHDL software revision 1 and ComBlock Control Center revision 3.07 and above.

#### **Acronyms**

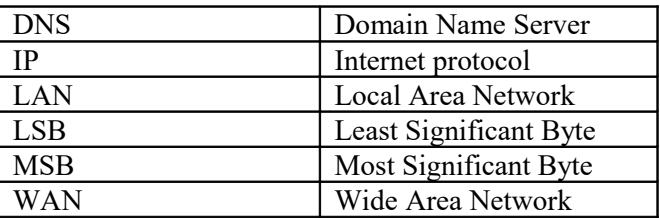

# *ComBlock Ordering Information*

**[COM-5404](http://comblock.com/zencart/index.php?main_page=product_info&products_id=95)** GbE IP Gateway Router

ECCN 5A991.b.4.a

MSS • 845-N Quince Orchard Boulevard• Gaithersburg, Maryland 20878-1676 • U.S.A. Telephone: (240) 631-1111 Facsimile: (240) 631-1676 E-mail: sales@comblock.com